## *Viewing the study results*

*Students are matriculated to a specific version of a study programme that consists of courses that are either compulsory or electives. The aim of studies is to get a passing grade in all compulsory courses and the selected electives. A study programme might have a portion allocated for extra curricular courses - these are all the courses that are not listed in the study programme. In addition to exams and pass-fail assessments, there can be interim assessments (e.g tests) during the course. Lecturer enters the exam and assessment results into ÕIS withing 10 working days counting from the exam or assessment.* 

## *Interim assessment results:*

- 1. Go to menu: MY STUDY INFORMATION > My interim assessment results
- 2. An overview of interim assessment results is displayed, including:
	- a. All interim assessments planned for the course and their individual results
	- b. Sum of results
	- c. Overview of interim assessments already passed and not yet passed.
	- d. An average of the results.
	- e. Comment by the lecturer

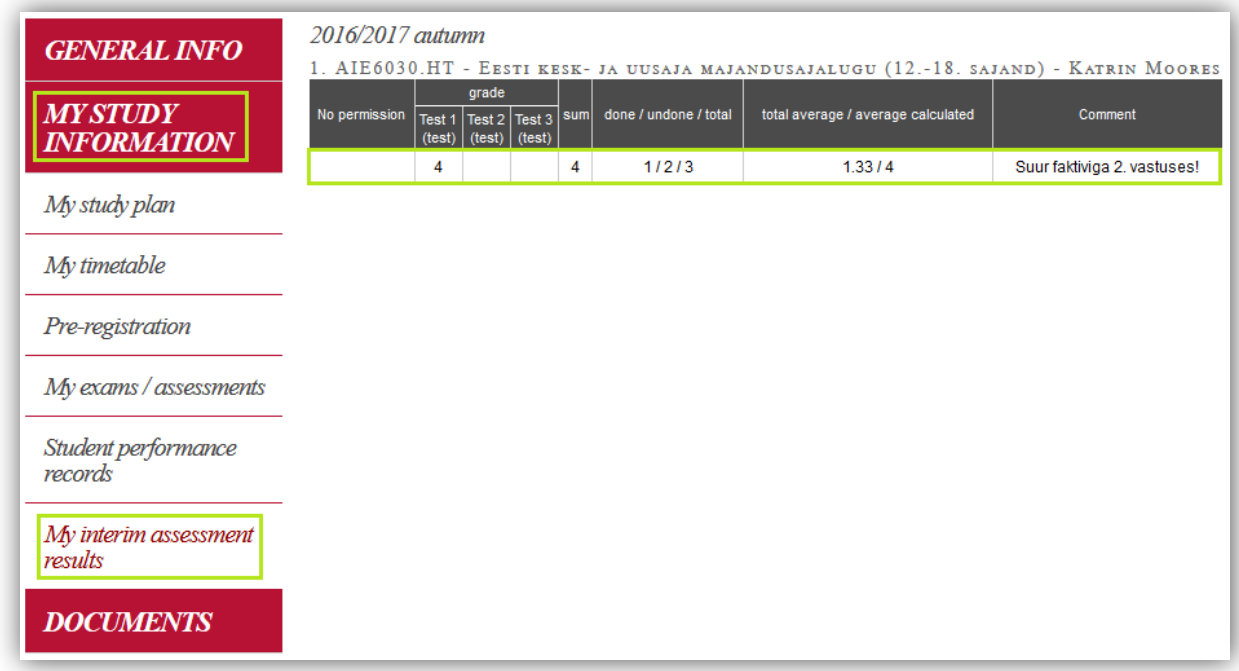

## *Study programme advancement:*

- 1. Go to menu: MY STUDY INFORMATION > Student performance records
- 2. Study programme section consists of modules overview:
	- a. list of modules in that study programme  $($ "Module" $)$
	- b. the volume of each module  $($ <sub>n</sub>ECTS total $)$ <sup>\*</sup>)
	- c. the volume of compulsory courses ("Compulsory") and
	- d. the minimum volume of electives required ("Electives").

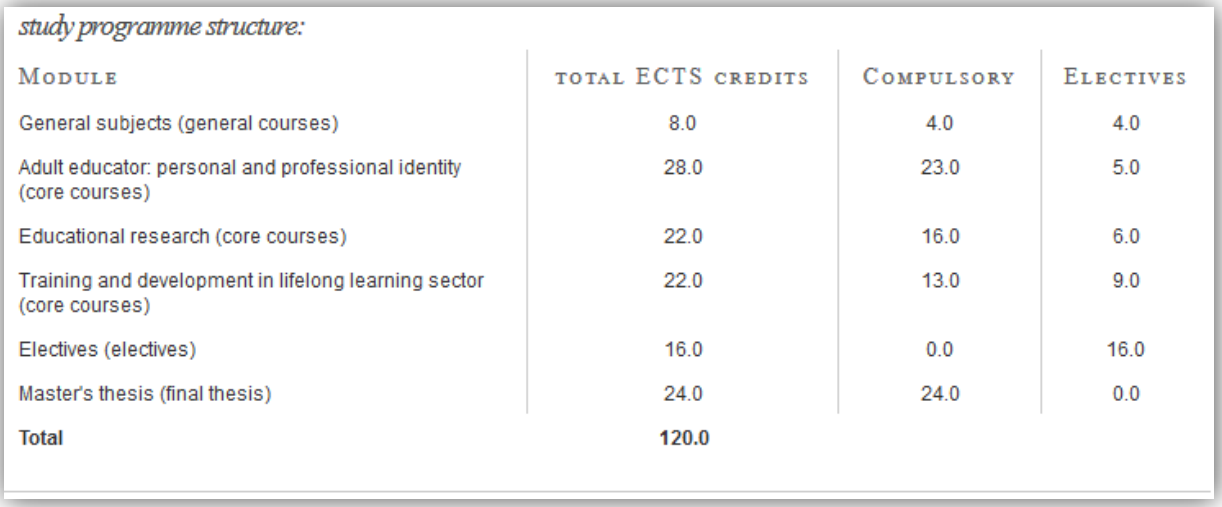

3. An overview of passed courses is displayed in the foot of the page.

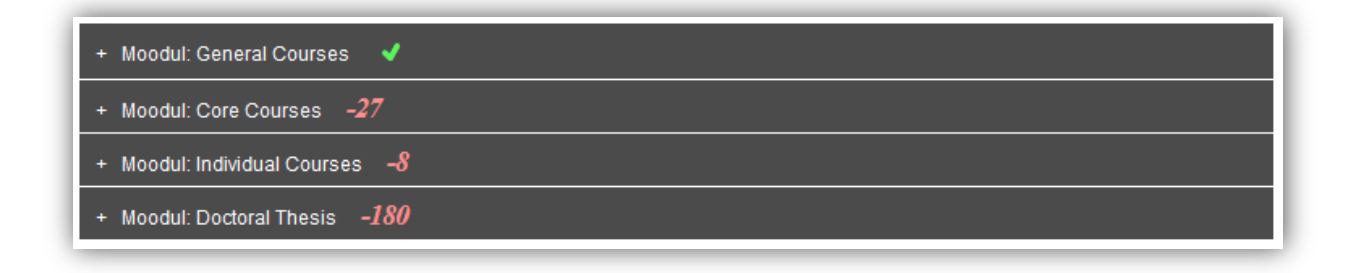

- 4. The overview is sorted by modules by default. A name of the module and progress is being displayed.
	- a. Green tick minimum requirements of completing the module done.
	- b. Red number the volume of ECTS still required to complete the module.
- 5. Click on the module name to view detailed information about courses listed in that module, including:
	- a. which of these have a passing grade and
	- b. which courses are still required to pass.

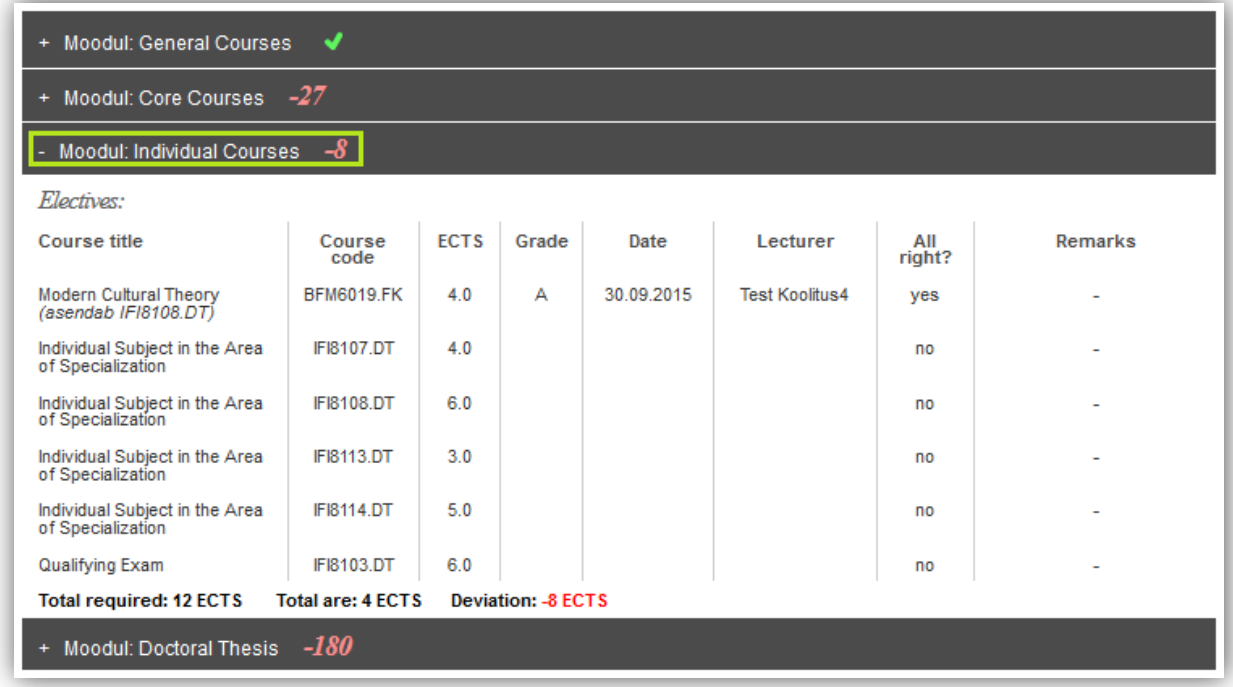

6. Study results can be sorted by 4 different options. For doing so, click on the links directly above the study results block:

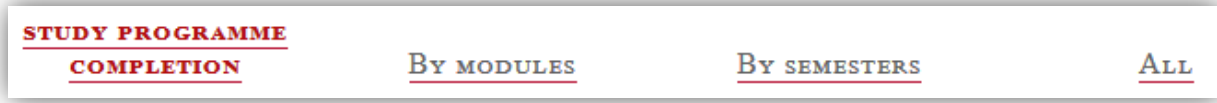

- a. Completion of the study programme All the courses of the study programme are grouped by modules containing information about the results.
- b. By Modules Sorted by modules only the courses with passing grade are being displayed
- c. By Semester Sorted by semester of participating, only the courses with passing grade are being displayed.
- d. All Sorted by date of examination / assessment, only the courses with a passing grade are being displayed.